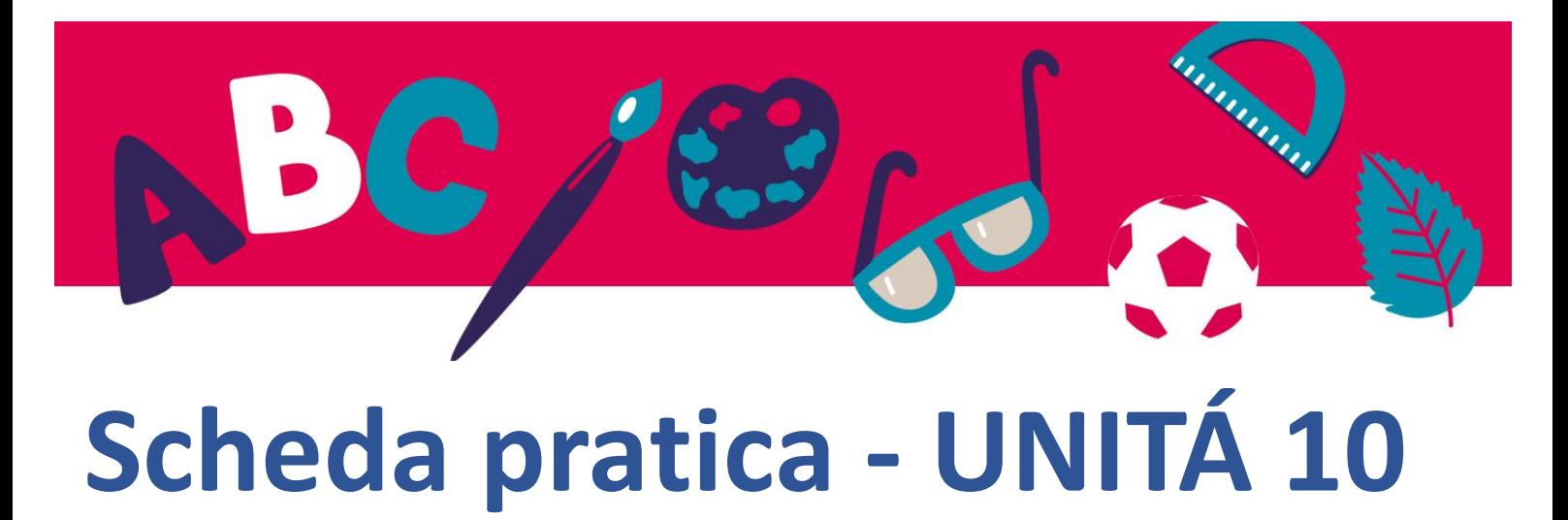

## **Come u ilizzare il lettore Thorium per aprire e leggere gli ebook**

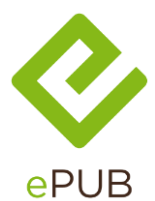

EPUB è un formato di file di e-book scritto .epub È lo standard internazionale per l'industria del libro. È il termine breve per la *pubblicazione elettronica*.

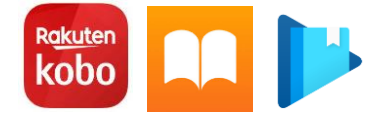

Sono disponibili molti software per leggere libri .epub Ma non tutti sono compatibili con tutte le opzioni disponibili con questo formato.

Se utilizzi un e-reader, probabilmente utilizzerai il software incluso.

Ma sul tuo computer puoi scegliere l'e-reader adatto alle tue esigenze.

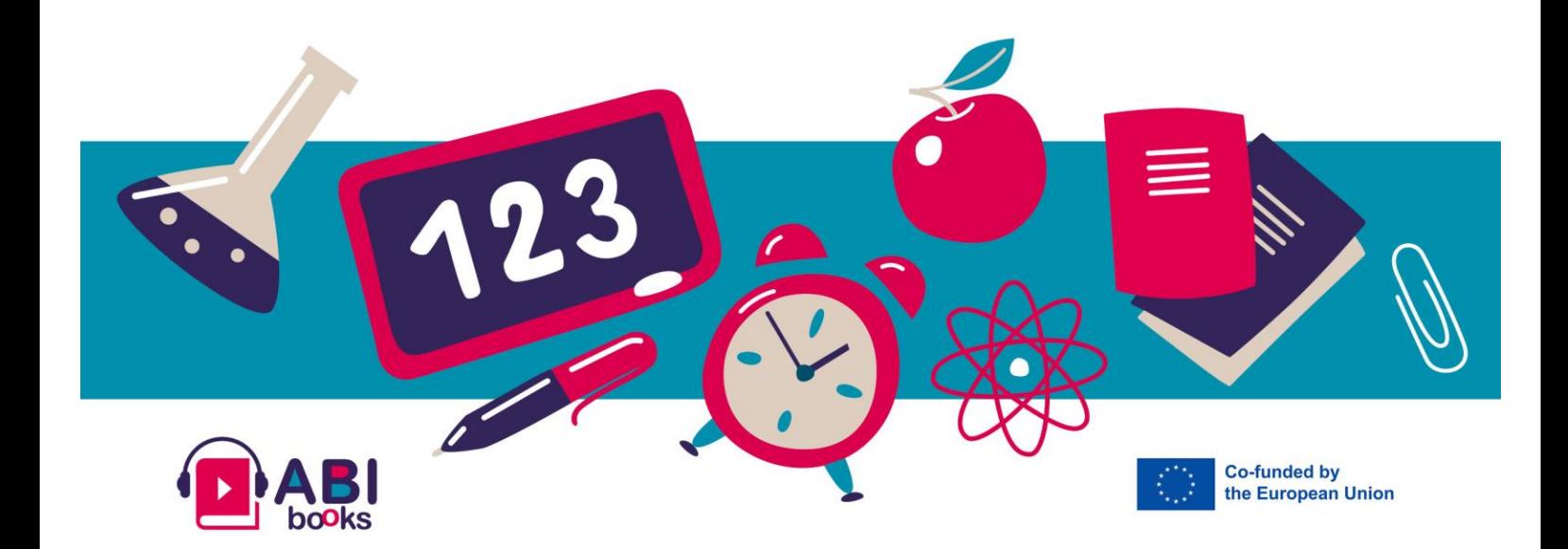

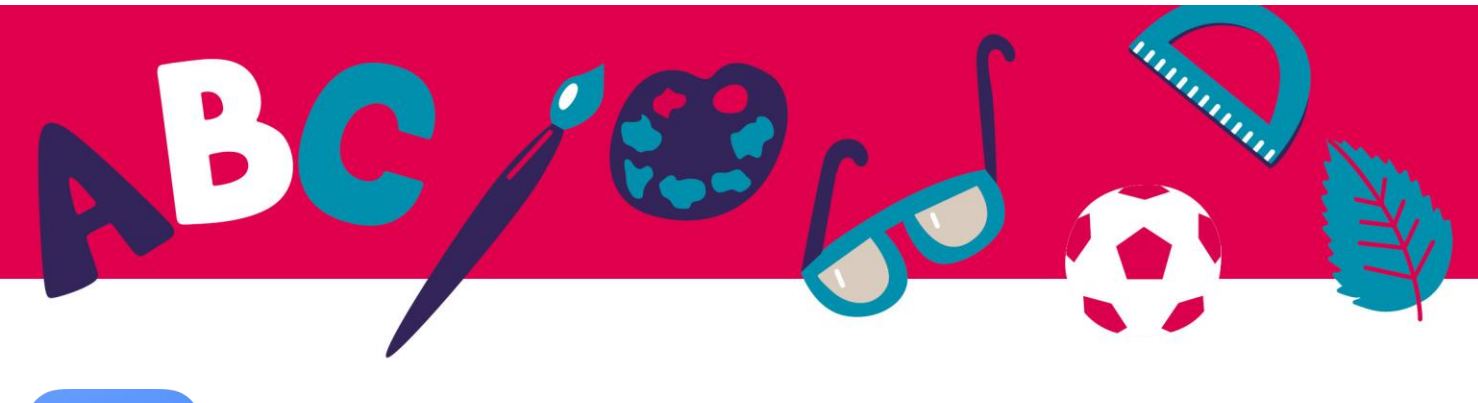

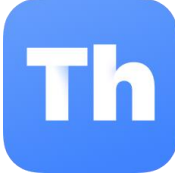

Consigliamo **Thorium Reader**.

È disponibile per i sistemi Windows, Apple e Linux.

Questa applicazione è gratuita, senza pubblicità e senza perdite di dati privati.

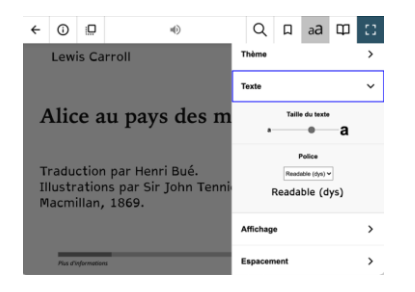

Thorium Reader è altamente accessibile per le persone ipovedenti e dislessiche.

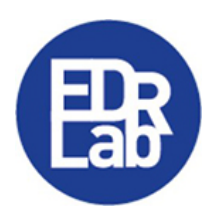

Puoi scaricarlo dal sito web EDRLab [website](https://www.edrlab.org/software/thorium-reader/)

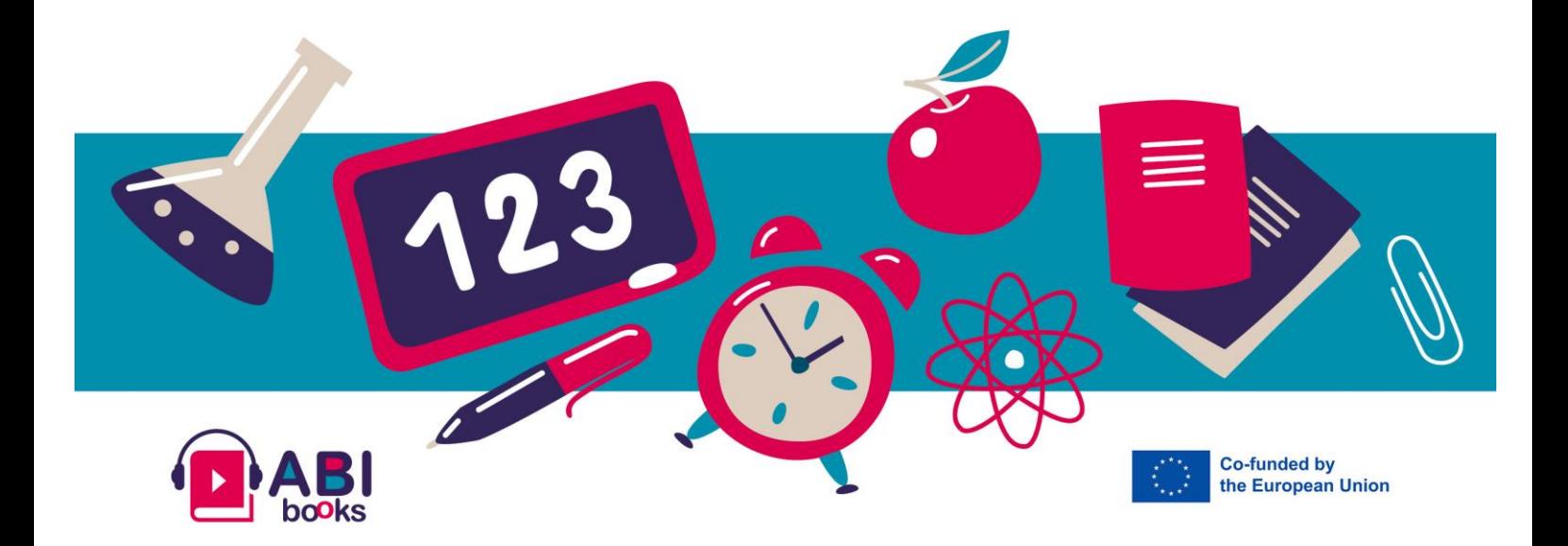

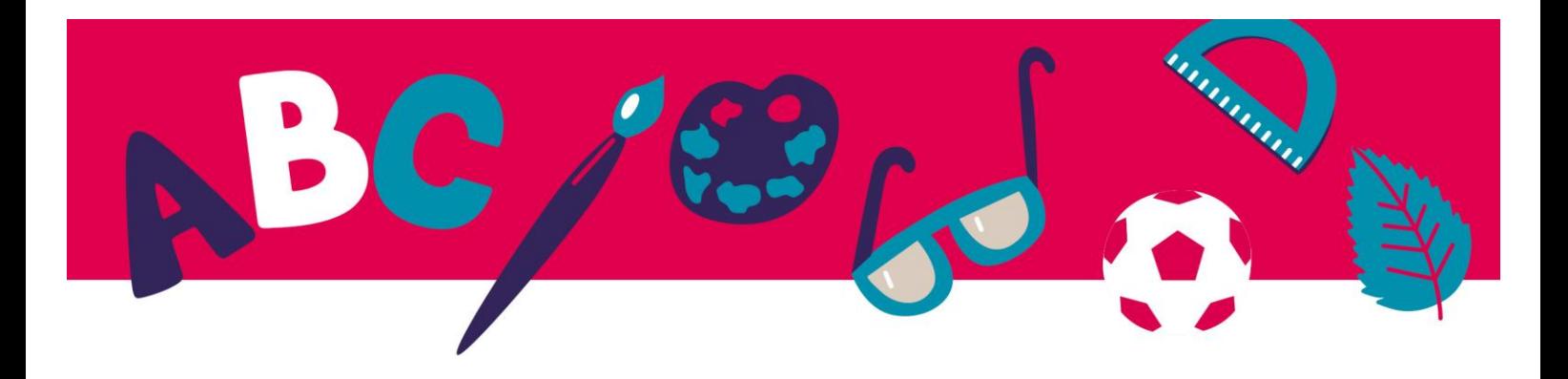

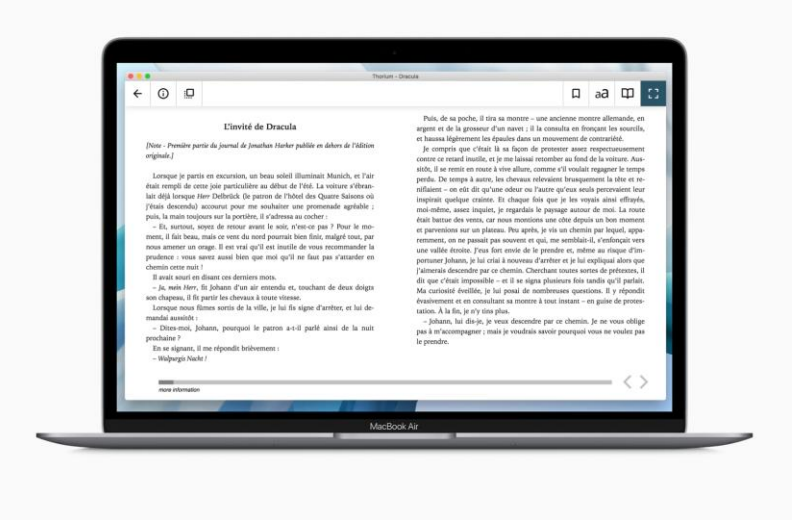

## **Ecco i passaggi:**

- 1. Installa il software sul tuo sistema
- 2. Scarica gratuitamente un e-book dal [Gutenberg project](https://www.gutenberg.org/) da [Abibooks Collection](https://abibooks-project.eu/abibooks-collection/)

Pagina.

- 3. Aggiungilo alla tua libreria di torio con il pulsante +
- 4. Inizia a leggere! E' semplicemente così

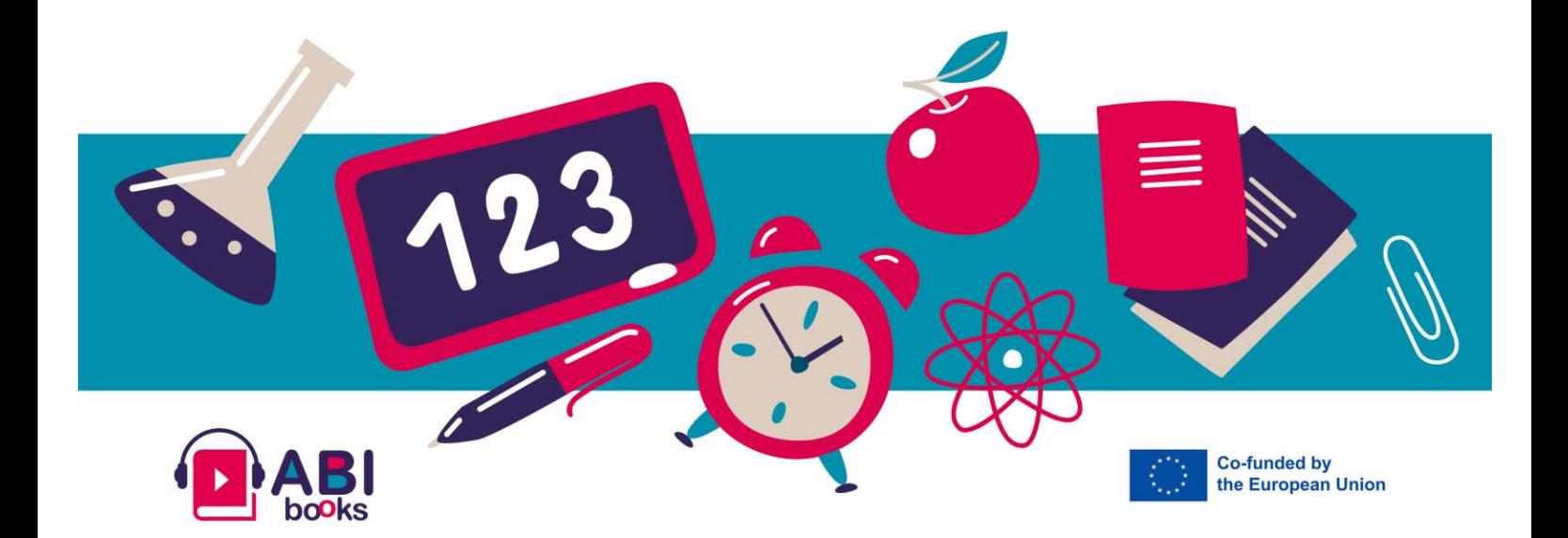